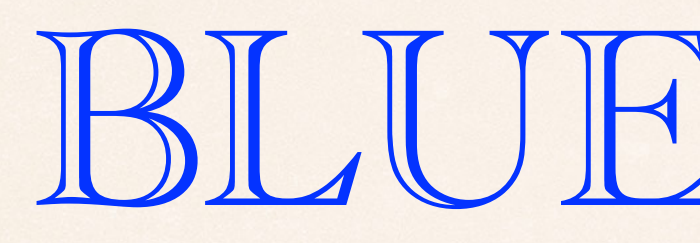

PRESCOTT MAC USERS GROUP

 $-\infty$ 

## BLUETOOTH

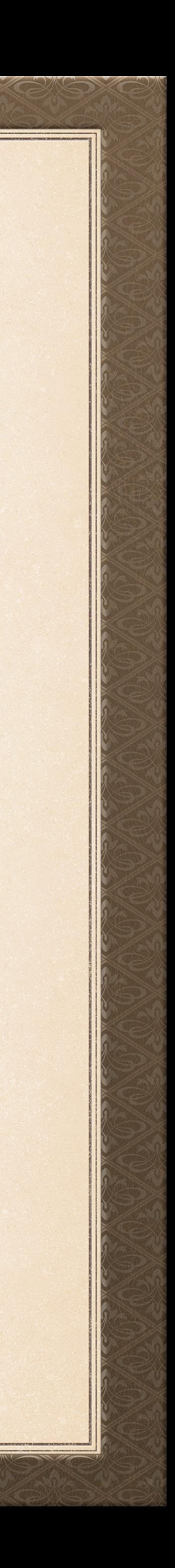

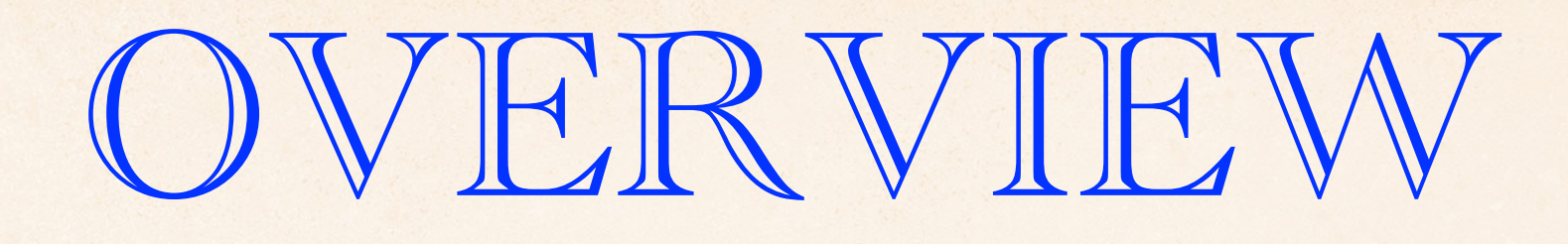

## What is Bluetooth

## What Apple devices support Bluetooth

## What non-Apple devices support Bluetooth

#### How to set up Bluetooth

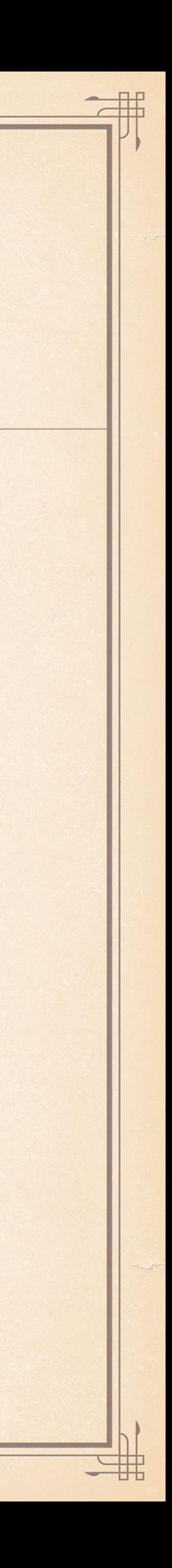

## WHAT IS IT?

Bluetooth is a wireless technology standard Used for sharing data between fixed & mobile devices over short distances Uses short-wavelength UHF radio waves from 2.400 to 2.485 GHz

## Used for building Personal Area Networks (PANs or PicoNets)

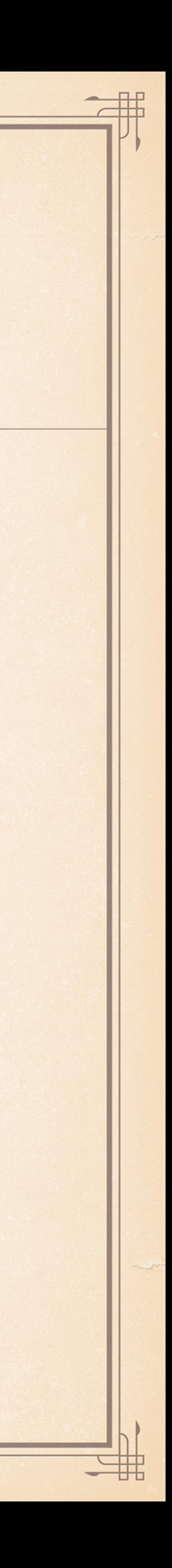

- 
- Version 4.0 brought about Low Energy (or Bluetooth Smart) in
	-
	-
	-
	-

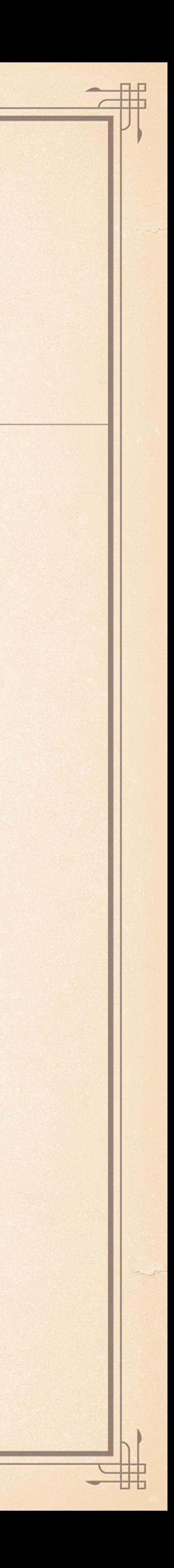

## WHAT IS IT?

 First build in 1998, multiple releases since 2010 which allows rapid build up of simple links Uses less power (less energy) to communicate over same distance Version 4.3 released in 2014 supports IOT Version 5.1 released in 2019 introduced location and tracking

#### Find your Apple device, even if it's offline

The most notable new feature in Find My is how Apple locates a lost device, even if it's offline. Apple hasn't revealed much about how the new feature works, but we do know that as long as your lost device is powered on, it can be found by nearby Apple devices, even if a thief has turned off all internet connectivity.

Using your lost device's Bluetooth signal, nearby iPhones, iPads and Macs running iOS 13, iPadOS, or MacOS Catalina, will report the exact location of the lost gadget back to Apple. You'll then receive an alert where the device is located -- all anonymously, encrypted, and without any interaction by those who are near your lost device.

That means if you leave your iPad in an airport, someone who also has iOS 13 installed on their iPhone can simply walk past your lost iPad and their phone will recognize its Bluetooth signal as a lost device, then send you an alert with your iPad's location, all without that person ever knowing your iPad was lost or having to interact with their phone at all.

Apple is essentially turning all of its hardware into anonymous search parties, and it's pretty darn cool.

Hopefully, Apple will detail exactly how this new feature works at some point. It's fascinating and sure to help many lost or stolen Apple devices find their way back to their rightful owners.

Bluetooth low-energy beacons are used to pinpoint a device to a specific location

#### **Coronavirus: Apple and Google** team up to contact trace Covid-19

By Leo Kelion Technology desk editor

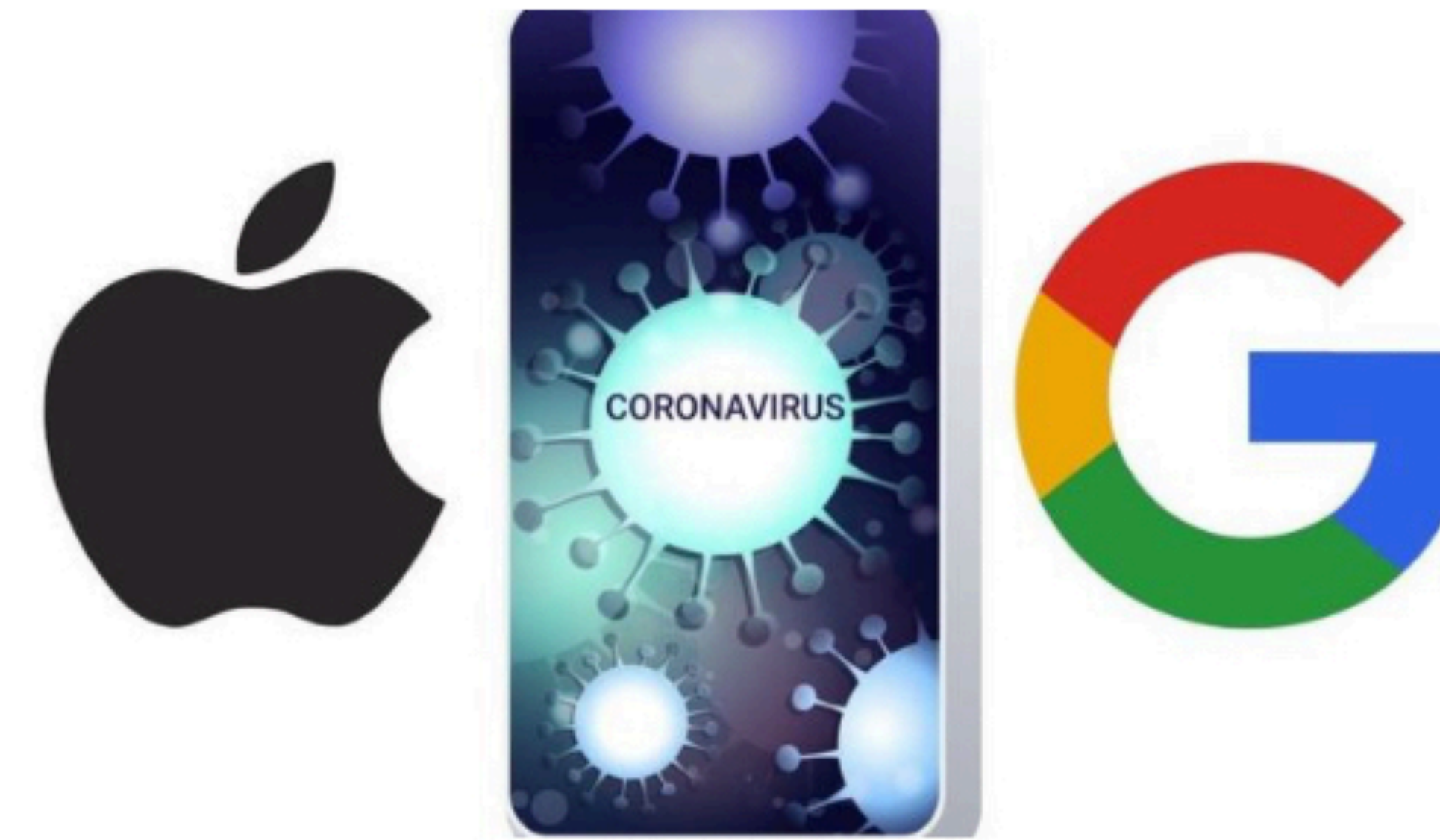

Getty Images

Apple and Google are jointly developing technology to alert people if they have recently come into contact with others found to be infected with coronavirus.

They hope to initially help third-party contact-tracing apps run efficiently.

But ultimately, they aim to do away with the need to download dedicated apps, to encourage the practice.

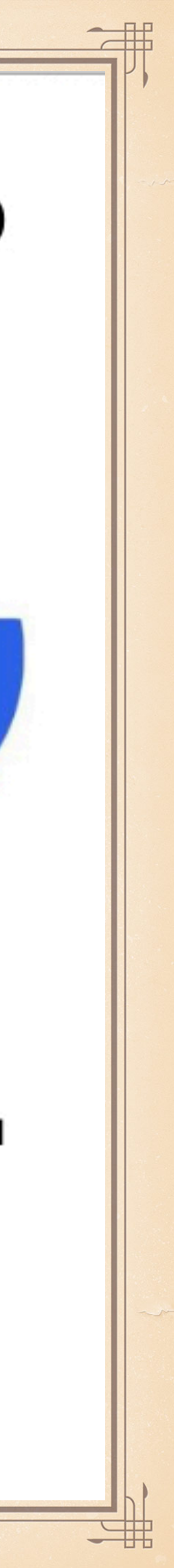

## One Master & up to 7 slaves, but communication between only 2 at a time

- Slaves are discoverable by Master (perhaps a beacon)
- Master & slave can switch roles
- 
- and materials blocking line of sight

WHAT IS IT?

Range 16-100 feet depending on Device, Version of Bluetooth,

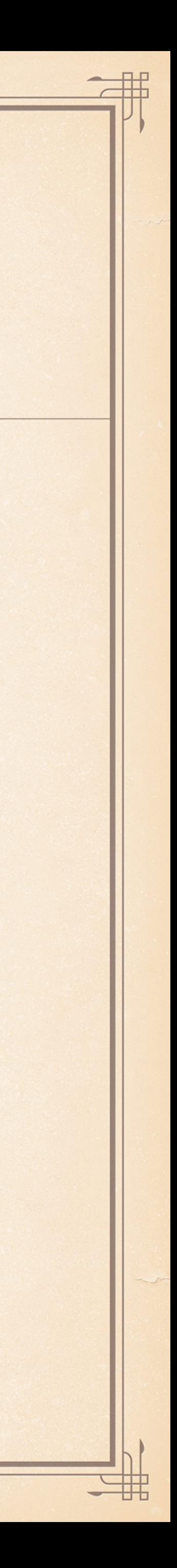

## APPLE BLUETOOTH DEVICES

## Macs, keyboards, mice, trackpads

iPhone, iPad, iPod

Apple TV

## AirPods, Beats headsets

### HomePod

#### Watch

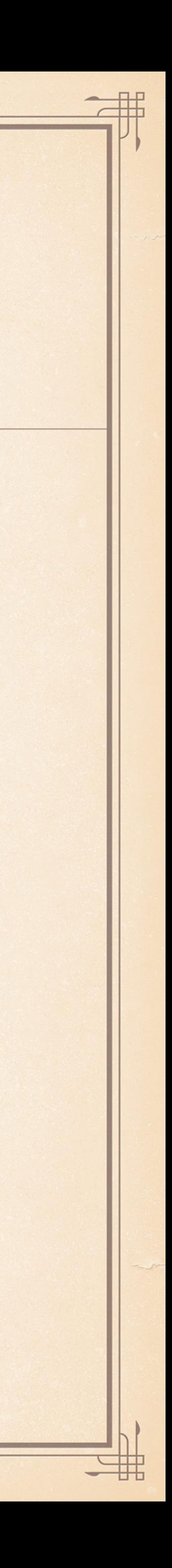

## OTHER BLUETOOTH DEVICES

### Cars (CarPlay)

## Android Phones

### Other watches

### **Exame Consoles**

Health devices (pressure cuffs)

- Microsoft based computers, mice, keyboards, printers
- Tablets
- Bluetooth Stereo systems, Speakers & Headsets
- & Locks
- Many other uses

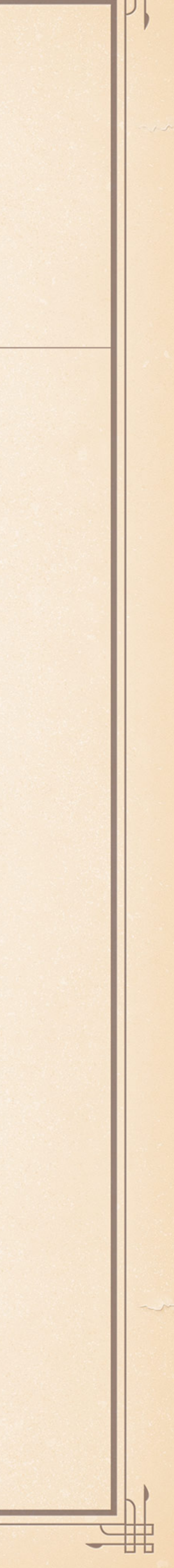

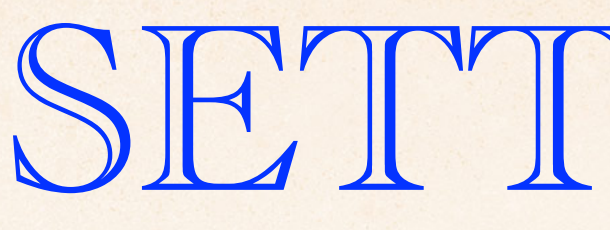

# MacOS: System Preferences/BlueTooth On/Off; Select Device/Options/ Use icon in top menu bar to connect iOS: Settings/BlueTooth On/Off: Connect or "i" to disconnect/forget or preferences Control Center/Tap BlueTooth/Long Press to select to connect

## SETTING UP

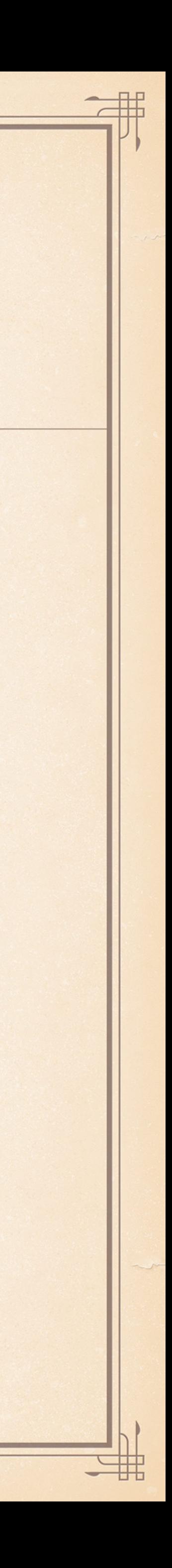

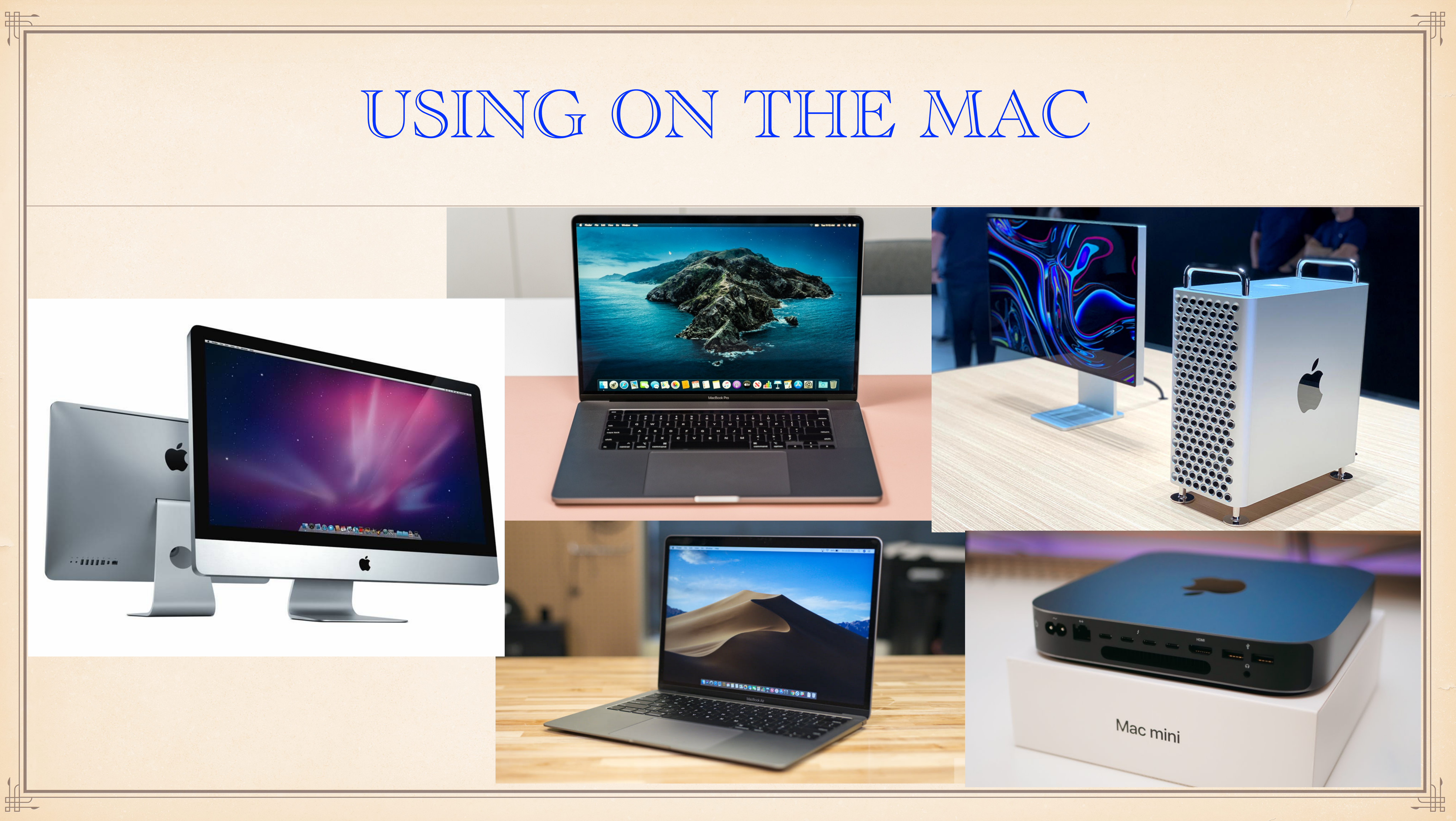

## USING ON THE iPHONE/iPAD

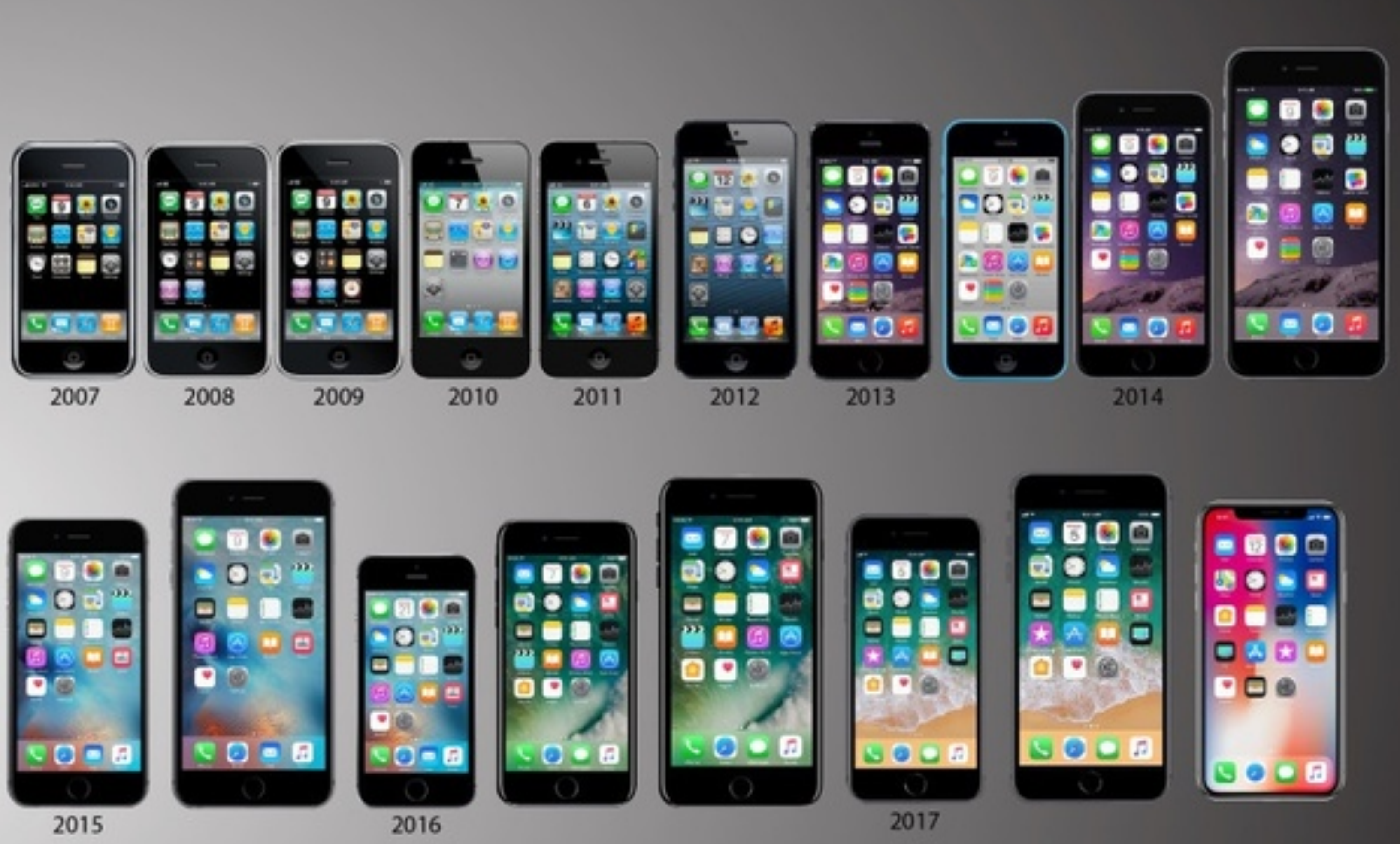

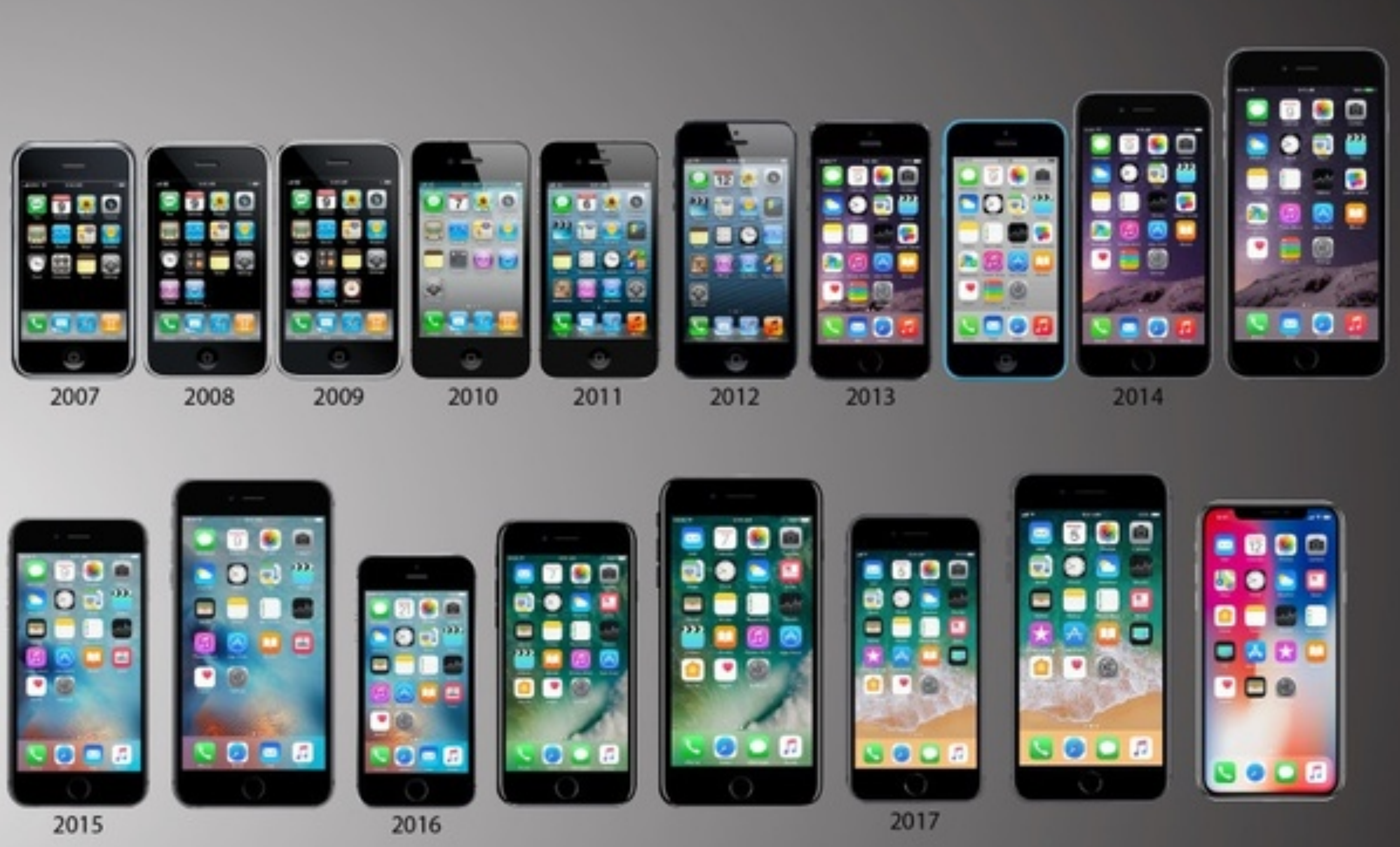

非

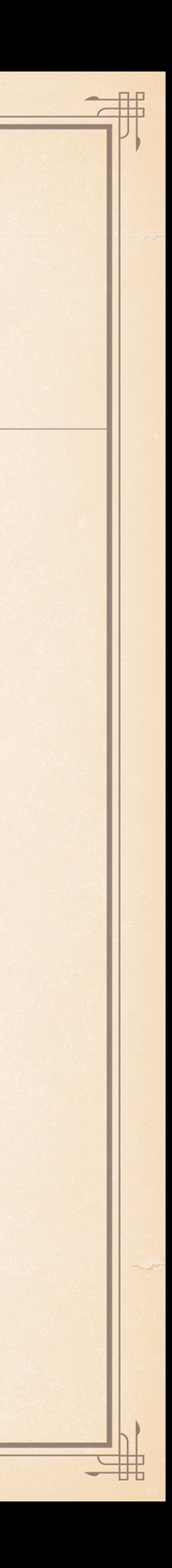

## EXAMPLE: FIND MY CAR

- **Before you begin:** 
	- Settings/Privacy/Location Services On
	- Settings/Privacy/Location Services/System Services/Significan Locations
	- Turn on Show Parked Location (Settings/Maps/Show Parked Location
	- Pair your iPhone to Car with CarPlay or Bluetooth
- <sup>S</sup> To find your car:
	-

Open Maps, Tape the Search Field, choose Parked Car\* from list, Tap Directions/Walk/Go

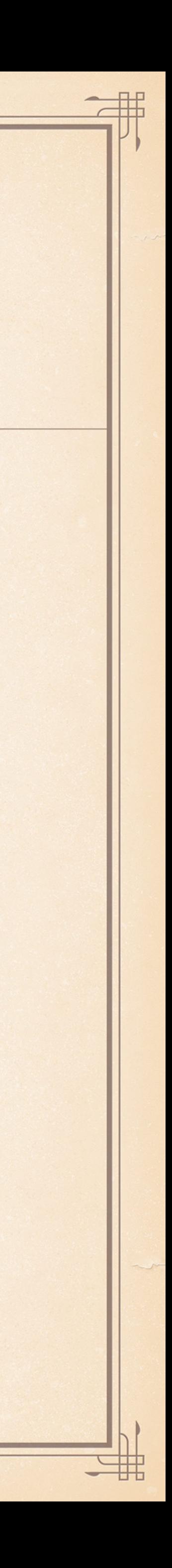